# 視覚支援学校小学部におけるプログラミング教育に カッティングマシンを活用するシステムの開発

松本 章代1,a) 松木 李玖<sup>1</sup> 菅原 研1,b)

概要:視覚障害がある児童にプログラミングの授業をおこなう場合,既存のプログラミング環境を利用す ることは困難である.そこで我々は全盲の児童にもプログラミングができるシステムを独自に開発した. QR コードと点字を貼ったブロックを用いてプログラミングをおこなう仕組みである.本研究ではそのブ ロックで作成した図形を描くプログラムを SVG ファイルに変換して,カッティングマシンで厚紙を切り 抜くシステムを構築する.本システムによって視覚障害児も健常児と同じように図形を描画するプログラ ムを作成し,実行結果を確認することが可能となる.

## **1.** はじめに

## **1.1** 研究背景および目的

2020 年度より小学校においてプログラミング教育が始 まっている.国内の視覚支援学校・学級に在籍する児童生 徒のうち,障害が視覚のみの児童生徒は学習指導要領に準 ずる教育を受けることになっており,プログラミングを学 ぶ必要がある。しかし、子どものプログラミング教育にお いて一般的に用いられているビジュアル型言語によるプロ グラミングは、視覚に大きく依存する形で行われるため, 既存のプログラミング環境は利用できない.

我々は宮城県立視覚支援学校からの依頼を受け,全盲の 子どもたちにもプログラミングができるシステムを独自に 開発し [1], 3年ほど共同でプログラミングの授業を実施 している.開発したシステムは,QR コードと点字を貼っ たブロックを用いてプログラミングをおこなうことにより micro:bit を制御する仕組みとなっている.このシステムは 入手が容易な市販製品を組み合わせて作成しており、かつ 電子工作の知識や技術が無くても現場の小学校教員が再現 可能である. そのため、現場における導入コスト(費用· 手間)を抑えることができ,普及のしやすさがメリットで あると言える.一方,プログラムを動かすための装置とし て micro:bit を採用しているため,(視覚に頼らない)出力 装置としてはスピーカーやモーターに限られており、たと えば小学 5 年生の算数の教科書に掲載されている「多角形 を描くプログラム」を扱うことは難しい.そこで本研究で 1818 -  $\mathbf{R} = \mathbf{R} \mathbf{R} \$ 

a) akiyo@mail.tohoku-gakuin.ac.jp

は,プログラムから SVG ファイルを作成し,カッティン グマシンを用いて 2 次元図形をカットして出力するシステ ムを構築する.本システムによって視覚障害児も健常児と 同じように図形を描画するプログラムを作成し,実行結果 を確認することを可能にする.

#### **1.2** 小学校におけるプログラミング教育とは

文部科学省の「小学校プログラミング教育の手引き(第 三版)[2]」によると、小学校におけるプログラミング教育 は,学習指導要領に例示した単元等はもちろんのこと,各 学校において工夫して多様な教科・学年・単元で適切に取 り入れていくことが望まれる,とされている.プログラミ ング言語の選定についても「ビジュアル型のプログラミン グ言語を想定」となっており,特定の言語が指定されてい るわけではない.

この手引きでは,プログラミングに関する学習活動は A~F の分類に分かれており,そのうち A 分類は「学習指 導要領に例示されている単元等で実施するもの」, B 分類 は「学習指導要領に例示されてはいないが,学習指導要 領に示される各教科等の内容を指導する中で実施するも の」,C 分類は「教育課程内で各教科等とは別に実施する もの」と示されている. つまり, A 分類は授業での実施が 求められているもの,B 分類や C 分類は各校の工夫に委 ねられているもの,ということである.A 分類の中の 1 つ に,小学 5 年生の算数「正多角形と円」(プログラミング を通して正多角形の意味を基に正多角形を描く)がある. これを小学校のプログラミング教育で一般的に用いられて いる Scratch でコーディングすると図 **1** のようになる.な お,この Scratch のペンによる描画機能は,Logo の Turtle

<sup>1</sup> 東北学院大学

b) sugaken@mail.tohoku-gakuin.ac.jp

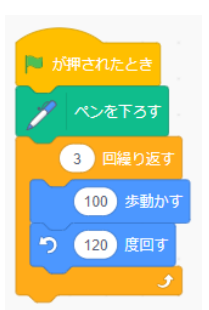

図 **1:** 正三角形を描くプログラムの例

Graphics から派生している [3].

## **2.** 関連研究

小学校でカッティングマシンを活用する取り組みとして, 亀井ら [4] の研究がある.亀井らは,小学校の放課後活動 において,子ども自身が創造(構想)したものを表現でき るようになることを目的とし,3D プリンタやカッティン グマシンなどのデジタル工作機械を取り入れた制作活動を 支援し,その有効性などについて検討した.デジタル工作 機械を用いた制作において,児童らが出力された作品を持 ち帰ることを楽しみにする様子が顕著に観察されたことは 興味深い. 182 (and  $\mathcal{L}$  is a set of  $\mathcal{L}$  is a set of  $\mathcal{L}$  is a set of  $\mathcal{L}$  is a set of  $\mathcal{L}$  is a set of  $\mathcal{L}$  is a set of  $\mathcal{L}$  is a set of  $\mathcal{L}$  is a set of  $\mathcal{L}$  is a set of  $\mathcal{L}$  is a set of  $\$ 

亀井らの研究対象が晴眼児童の課外活動であるのに対 し,本研究ではカッティングマシンを視覚障害児童の正規 の授業内で利用する.図形を描画するプログラムの出力先 を画面からカッティングマシンにすることで,視覚に障害 を持つ児童が触覚で図形を理解できるようにすることを目 的としている. 比較的安価な家庭用カッティングマシンを 用いた場合においても,単純な図形は 10 秒程度で厚紙を 切り抜くことが可能である\*1ことから授業時間内で利用し やすい.

3D プリンタと比較しても, 1出力速度が圧倒的に速い, *⃝*2 材料が普通の厚紙でよいので材料費が安い,*⃝*3 出力した 図形が紙なので折ることができる,といった利点がある.

## **3.** 開発システムの概要

開発システムの構成およびプログラムの実行手順につい て述べる.

## **3.1** 開発システムの構成

本研究で提案するシステムは,基本的に以下*⃝*1 ~*⃝*4 の機 器・ソフトウェアから構成される.

- *⃝*1 QR コードと命令(点字・墨字)を貼ったブロック *⃝*2 読み取った QR コード(Turtle Graphics のソース
- コード)から SVG ファイルを生成するウェブサービス *⃝*3 QR コードを読み取るための PC とバーコードリーダ
- \*1 ただし USB メモリを経由したデータの転送時間を含めると 1~ 2 分程度かかる.

*⃝*4 カッティングマシン

なお. ①を本稿では以下「命令ブロック」と呼ぶ.

**3.1.1** 命令ブロック

命令ブロックの例を図 **2** に示す.

命令ブロックの作成にあたり,おもちゃのブロックとし て市販のアーテックブロックを採用している。類似品でも 基本的に問題ないが,アーテックブロックは他のブロック と比較し,命令ブロック同士を結合したときにばらばらに なりにくく扱いやすいという特徴がある.

命令ブロックに貼られた QR コードは UCB Logo の Turtle Graphics に準拠したソースコードとなっている. QR コードのシールはテプラで作成している.

命令ブロックに貼る点字は,Scratch(日本語)の表記を 参考にしつつ,できるだけ簡潔な言葉になるよう配慮した 命令文である. なお, 点字シールは 「点字ラベラー BL-1000 LINK」を用いて作成している.

さらに晴眼者の教員がわかり易いように点字の元の文字 もテプラで作成して貼っている. Scratch のように、ブロッ クの色も命令のタイプごとに分けている.

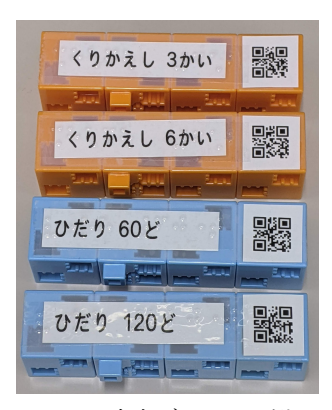

図 **2:** 命令ブロックの例

#### **3.1.2** プログラミング教材例

本システムにおいて,図形を描くためのサンプルプログ ラムを図 **3** に示す.(a) の命令ブロックの QR コードを読 み込んだものが (b) の Turtle Graphics のソースコードで ある.命令ブロックを組み立てる際には図 3 (a) のように 範囲(スコープ)を意識してブロックをずらしてはめ込む ことを想定している.

**3.1.3 SVG** ファイルとは

画像ファイルのフォーマットは「ラスタ形式」と「ベ クタ形式」の2種類に分けられる. SVG (Scalable Vector Graphics)はベクタ形式の画像フォーマットの一種である. ラスタ形式の画像がピクセルごとに色情報を持つのに対し, ベクタ形式の画像は座標の情報や計算で画像を生成する. HTML を標準化している W3C が策定しており、中身は図 図 **4** のような XML ベースのテキストファイルである.

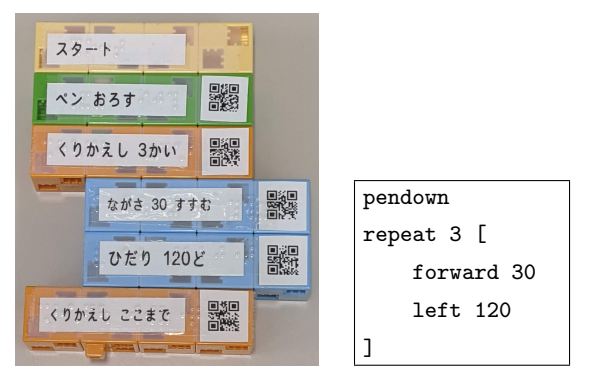

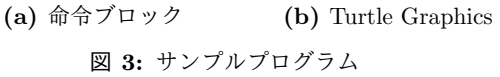

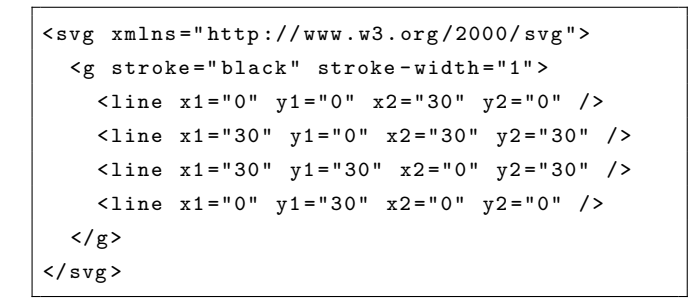

図 **4:** SVG ファイルのソースコードの例

## **3.1.4** 変換システム **TTL2SVG**

TTL2SVG は我々が開発した Turtle Graphics のソース コードを SVG ファイルに変換するウェブサービスである. サーバ側で Ruby で書いた CGI が動いている.

現在は、以下の命令にのみ対応している.

- ペンの上げ下げ: penup, pendown
- *•* ペンの太さの設定:setpensize
- 直線移動:forward, back
- 進行方向の設定:left, right
- *•* 指定座標への移動:setxy
- *•* 繰り返し:repeat
- *•* 条件分岐:if~else
- *•* 代入:make
- *•* 算術演算:+,-,\*,/
- **3.1.5** カッティングマシンへの出力

安価なカッティングマシンとして,ブラザー工業の Scan-NCut CM300 を用いる.このカッティングマシンは,PC から USB メモリを介して SVG ファイルを読み込みカット することが可能である.また,約 30cm × 30cm の大きさ まで出力\*2でき,5cm 程度の長さの直線の辺を8本カット する場合の所要時間は 10 秒程度である.

## **3.2** プログラムの実行手順

命令ブロックで作成したプログラムを実行する際には以

\*2 12 インチマットを使用した場合.

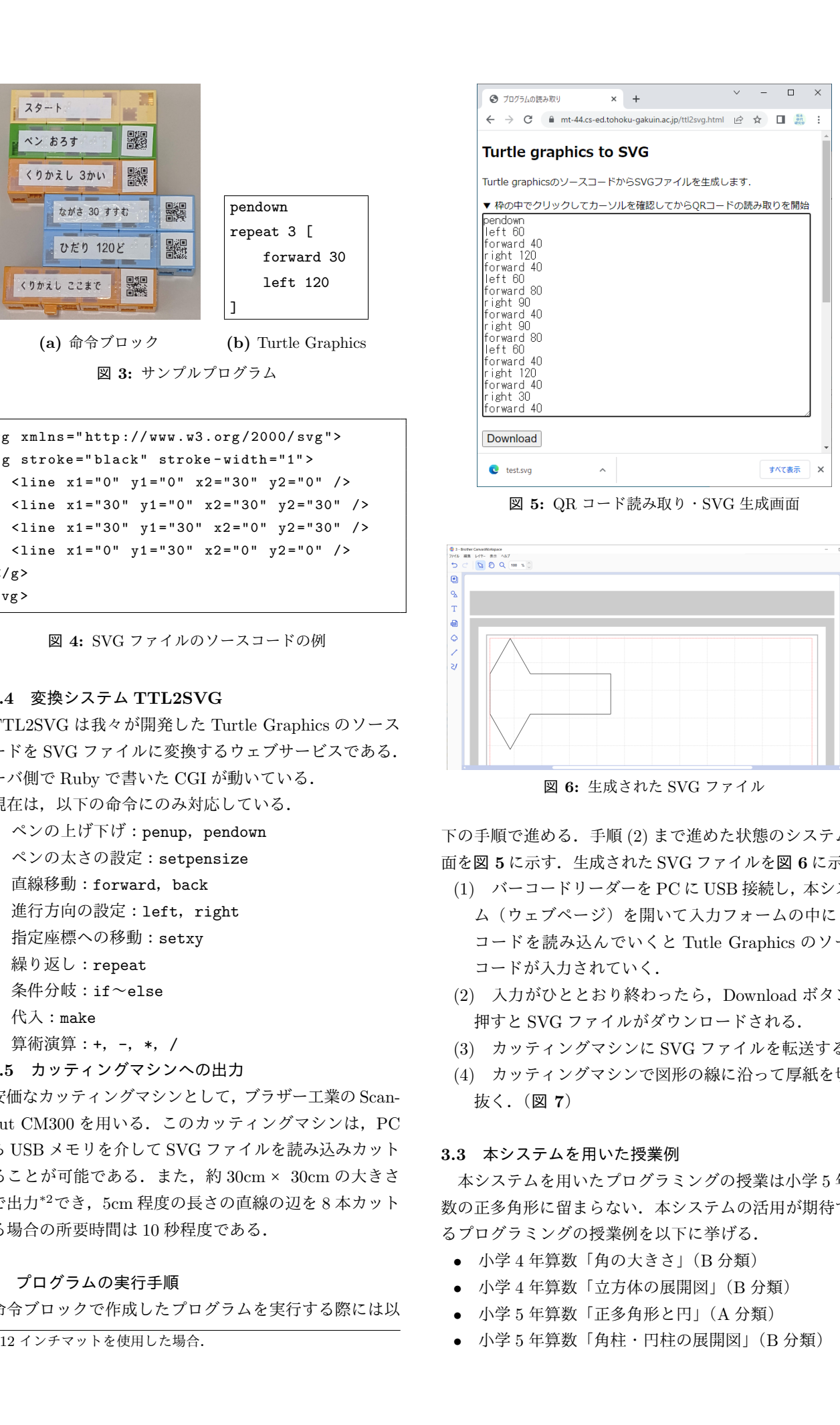

図 **5:** QR コード読み取り・SVG 生成画面

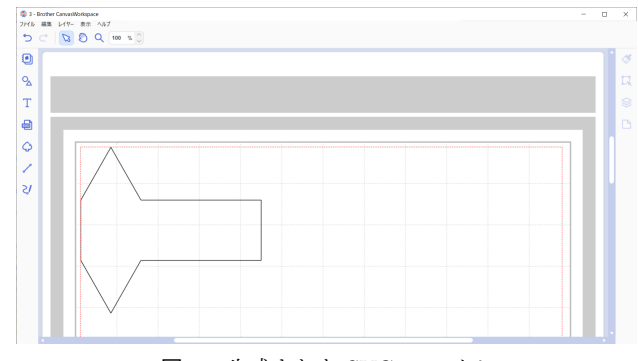

図 **6:** 生成された SVG ファイル

下の手順で進める.手順 (2) まで進めた状態のシステム画 面を図 **5** に示す.生成された SVG ファイルを図 **6** に示す.

- (1) バーコードリーダーを PC に USB 接続し,本システ ム(ウェブページ)を開いて入力フォームの中に QR コードを読み込んでいくと Tutle Graphics のソース コードが入力されていく.
- (2) 入力がひととおり終わったら,Download ボタンを 押すと SVG ファイルがダウンロードされる.
- (3) カッティングマシンに SVG ファイルを転送する.
- (4) カッティングマシンで図形の線に沿って厚紙を切り 抜く.(図 **7**)

## **3.3** 本システムを用いた授業例

本システムを用いたプログラミングの授業は小学 5 年算 数の正多角形に留まらない.本システムの活用が期待でき るプログラミングの授業例を以下に挙げる.

- *•* 小学 4 年算数「角の大きさ」(B 分類)
- *•* 小学 4 年算数「立方体の展開図」(B 分類)
- *•* 小学 5 年算数「正多角形と円」(A 分類)
- *•* 小学 5 年算数「角柱・円柱の展開図」(B 分類)

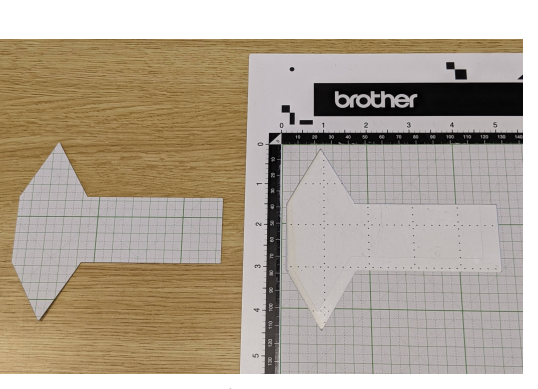

図 **7:** カッティングマシンで出力したところ

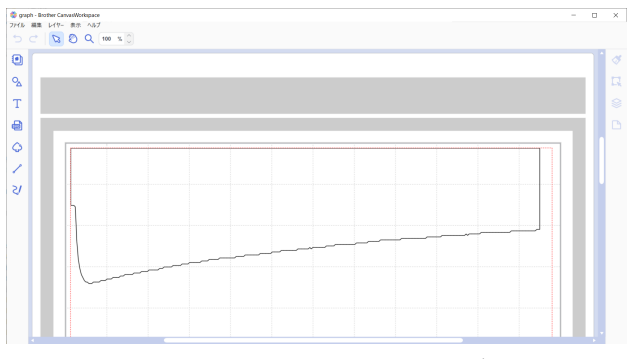

図 **8:** TTL2SVG で作成した折れ線グラフ

- *•* 小学 6 年算数「拡大図と縮図」(B 分類)
- *•* 小学 4 年理科「もののあたたまり方」(B 分類)
- *•* 理科「お湯の冷め方」(C 分類)

「角の大きさ」「正多角形と円」「拡大図と縮図」の授業 内容については,文献 [5] が参考になる.

展開図の授業内容は独自のアイディアである.出力結果 の紙を折ることができるカッティングマシンならではの授 業案と言える. なお「拡大図と縮図」においても,図形同 士で辺の長さや面積の大きさを重ねたり折ったりして比較 できることは,理解を促す効果が期待できる.

また,本システムを用いて折れ線グラフを出力するこ とが可能である. 理科では「もののあたたまり方」など 温度の変化を計測する単元があり,たとえば文献 [6] では micro:bit で温度を計測するプログラムを作成することが提 案されている.MakeCode(の命令ブロック)を用いてプ ログラムを作成すると micro:bit の温度センサの値を CSV 形式で保存できるため,それを Turtle Graphics のソース コードに変換し,折れ線グラフとして出力すれば変化量の 推移を触覚で確認できる.参考までに,熱した水が冷める 場合の温度変化の SVG ファイルを図 8 に示す. なお v 座 標の向きが上下逆になるが,出力後の用紙を裏返せば問題 は生じない.  $\begin{array}{ll} \textbf{R} & \textbf{R} & \textbf{R} & \textbf{R} & \textbf{R} & \textbf{R} \\ \textbf{R} & \textbf{R} & \textbf{R} & \textbf{R} & \textbf{R} & \textbf{R} \\ \textbf{R} & \textbf{R} & \textbf{R} & \textbf{R} & \textbf{R} \\ \textbf{R} & \textbf{R} & \textbf{R} & \textbf{R} & \textbf{R} \\ \textbf{R} & \textbf{R} & \textbf{R} & \textbf{R} & \textbf{R} \\ \textbf{R} & \textbf{R} & \textbf{R} & \textbf$ 

## **4.** まとめ

本研究では,視覚支援学校小学部におけるプログラミン グ教育にカッティングマシンを導入することを想定し、視 覚障害を持つ児童が図形を描くプログラムの作成・実行を 実現するシステムを構築した.

今後は, Turtle Graphics に留まらず, micro:bit のセン サから取得したデータを折れ線グラフとして直接出力でき るようにするなど使い方の幅を広げ,プログラミング出力 装置としての応用例を増やしていく.また,本システムを 用いて宮城県立視覚支援学校小学部において実際に授業を おこない,小学部の先生方とともに授業内容の検討をおこ なっていく.

謝辞 研究に日頃からご協力いただいている宮城県立視 覚支援学校の教職員の方々に深く感謝いたします.

本研究は,学校法人東北学院共同研究助成金の支援を受 けました.

#### 参考文献

- [1] 松本章代,高橋幹太,菅原研:"視覚障害をもつ子ども向 けプログラミング環境の開発",日本教育工学会研究報告 集, Vol.19, No.5, pp.143–148 (2019)
- [2] 文部科学省:"小学校プログラミング教育の手引(第三 版)" (2020)
	- https://www.mext.go.jp/content/20200218-mxt\_ jogai02-100003171\_002.pdf
- [3] Scratch Wiki
- https://en.scratch-wiki.info/wiki/Pen
- [4] 亀井美穂子,宮下十有,加藤良将,鳥居隆司:"小学生の表 現とものづくりにおける ICT の活用に関する考察―放課 後クラスでの 3D プリンタおよびカッティングマシン導入 ―",椙山女学園大学文化情報学部紀要,No.18,pp.43–50 (2018)
- [5] Type\_T, 堀田龍也: "事例と動画でやさしくわかる! 小学 校プログラミングの授業づくり", 学陽書房 (2021)
- [6] 横川耕二:"理科がもっとおもしろくなる Scratch で科学 実験", 誠文堂新光社 (2021)